## **USER'S MANUAL ENGLISH**

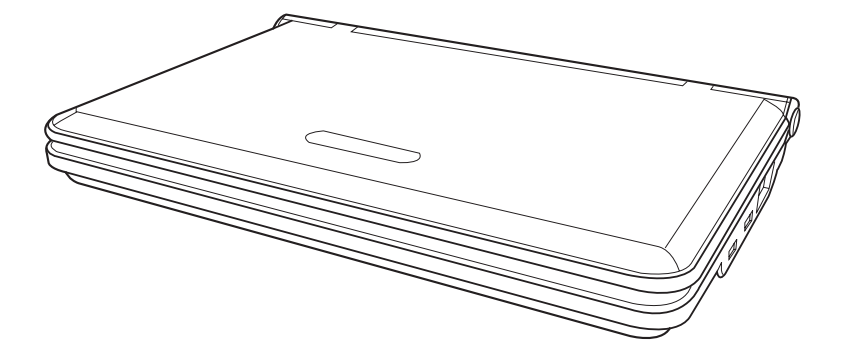

## Notebook Computer ILXX (X means any character or blank)

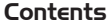

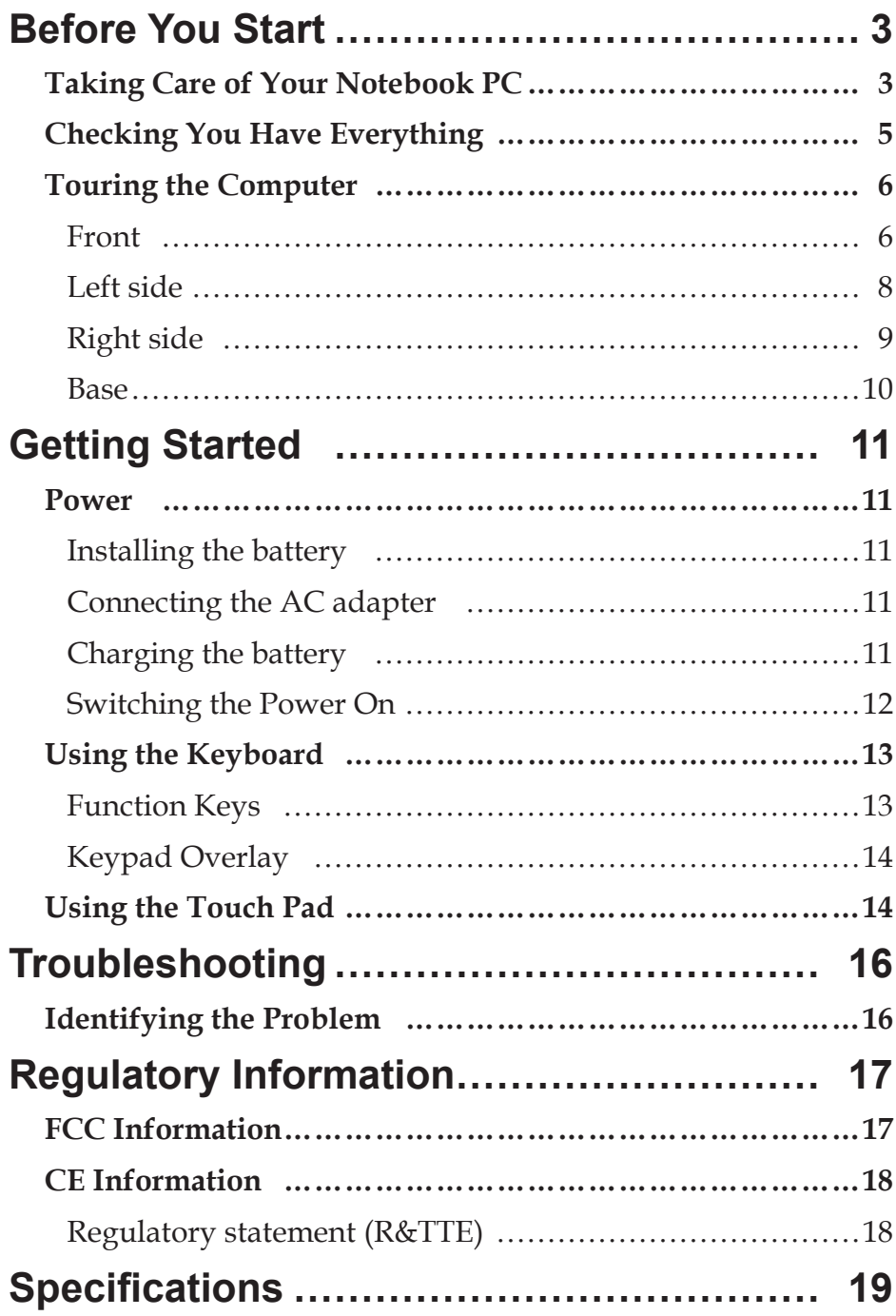

## Before You Start

## <span id="page-2-0"></span>**Taking Care of Your Notebook PC**

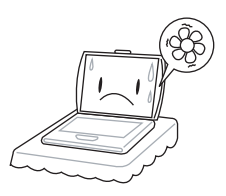

To prevent possible overheating of the computer's processor, make sure you don't block the openings provided for ventilation.

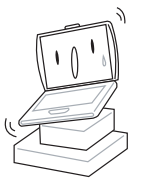

**DO NOT** place on uneven or unstable work surfaces.

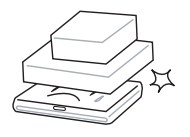

**DO NOT** place or drop objects on the computer and **DO NOT** apply heavy pressure on it.

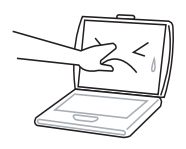

**DO NOT** press or touch the display panel.

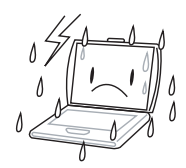

**DO NOT** use your notebook computer in extreme weather conditions.

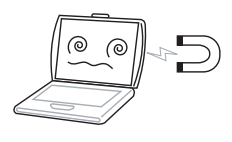

**DO NOT** subject the computer to magnetic fields.

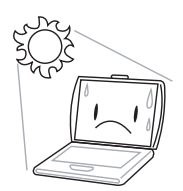

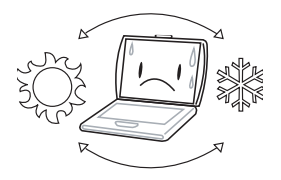

Avoid sudden changes in temperature or humidity: keep the computer away from heating and A/C vents.

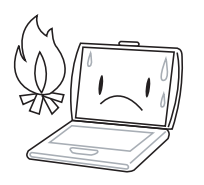

**DO NOT** place near fire or other sources of heat.

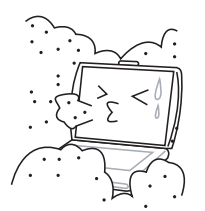

**DO NOT** expose to dust and/or corrosive chemicals.

![](_page_3_Picture_9.jpeg)

**DO NOT** spray water or any other cleaning fluids directly on the display.

![](_page_3_Picture_11.jpeg)

**DO NOT** expose to direct sunlight. **DO NOT** use or store in extreme temperatures.

![](_page_3_Picture_13.jpeg)

**DO NOT** expose the computer to rain or moisture.

![](_page_3_Picture_15.jpeg)

**DO NOT** tamper with the batteries. Keep them away from children.

![](_page_3_Figure_17.jpeg)

**DO NOT** slam your notebook shut, and never hold it by the display.

![](_page_3_Picture_19.jpeg)

If you are traveling with your computer, remember to carry it as hand luggage. Don't check it in as baggage.

## <span id="page-4-0"></span>**Checking You Have Everything**

When you get your notebook PC, make sure you have the items listed below.

- Notebook computer
- Battery
- AC adapter with power cord
- Modem cable (RJ-11)

Once you have checked and confirmed that your notebook system is complete, read through the following pages to learn about your notebook.

## <span id="page-5-0"></span>**Touring the Computer**

## **Front**

![](_page_5_Figure_3.jpeg)

![](_page_5_Picture_239.jpeg)

![](_page_6_Picture_316.jpeg)

#### <span id="page-7-0"></span>**Left side**

![](_page_7_Figure_2.jpeg)

![](_page_7_Picture_218.jpeg)

## <span id="page-8-0"></span>**Right side**

![](_page_8_Figure_2.jpeg)

![](_page_8_Picture_214.jpeg)

**Base**

<span id="page-9-0"></span>![](_page_9_Figure_2.jpeg)

to become blocked

# Getting Started

## <span id="page-10-0"></span>**Power**

The computer has two power sources: a Lithium battery and an AC adapter.

## **Installing the battery**

#### **To install the battery pack:**

- Make sure that the computer's power is off and that no cables are connected. 1.
- 2. Hold the battery pack with the label facing up, and with the connectors on the battery facing the connectors on the computer.
- Push the battery gently into the battery bay until the latch clicks into place. 3.

### **Connecting the AC adapter**

![](_page_10_Picture_9.jpeg)

To protect your computer from damage, use only the power adapter that came with it because each power adapter has its own power output rating.

#### **To connect the AC adapter:**

- 1. Plug the DC output cable into the DC power jack of your notebook PC.
- 2. Plug the AC adapter into an AC electrical outlet.

#### **To switch from AC adapter power to DC battery power:**

- Make sure you have at least one charged battery installed. 1.
- Unplug the AC adapter. Your notebook will automatically to battery power. 2.

## **Charging the battery**

The lithium battery is recharged internally using the AC adapter. To recharge the battery, make sure the battery is installed, and the AC adapter is connected to the computer and the AC power supply. There is no "memory effect" in lithium batteries; therefore you do not need to discharge the battery completely before recharging. The charge times will be significantly longer if your notebook PC is in use while the battery is charging.

![](_page_10_Picture_19.jpeg)

If you want to charge the battery more quickly, turn your computer off while the adapter is charging the battery.

#### <span id="page-11-0"></span>**Switching the Power On**

Once you have connected your AC adapter or charged the internal lithium battery, power on your notebook by pressing the **Power On/Off** button located above the keyboard. To power off, press the button for four seconds.

When you power on your notebook, it will perform a power on self test (POST) to check the internal hardware and configuration. If a fault is found, your computer makes a warning sound or displays an error message. Depending on the nature of the problem, you may be able to continue by starting the operating system or by entering the BIOS setup utility and revising the settings. After satisfactory completion of the POST, your notebook loads the installed operating system.

![](_page_11_Picture_4.jpeg)

Never turn off your notebook during the POST, as an unrecoverable error may occur.

## <span id="page-12-0"></span>**Using the Keyboard**

#### **Function Keys**

The **[FN]** key provides extended functions for the notebook and is always used in conjunction with another key.

**[FN+F1]**: Places the notebook in Suspend mode. Pressing the Power button returns it to active mode.

**[FN+F2]**: Enables or disables the wireless network connection.

**[FN+F3]**: This is used when the computer is connected to an external monitor. It controls where the video signal is displayed. The settings are: built-in display panel only, both built-in display panel and external monitor, and external monitor only. Each time you press this key combination you step to the next setting.

**[FN+F4]**: Increases the screen brightness.

**[FN+F5]**: Decreases the screen brightness.

**[FN+F6]**: Mutes the audio volume.

**[FN+F7]**: Decreases the audio volume.

**[FN+F8]**: Increases the audio volume.

**[FN+F11]**: Switches the computer into Num Lock mode, enabling the numeric keypad overlay.

**[FN+F12]**: Switches the computer into Scroll Lock mode. This is used in some applications.

**[FN+INS]**: This functions as the Print Screen (PRT SCN) key. It copies the current screen to the clipboard.

**[FN+DEL]**: This functions as the System Request (SYS RQ) key, which may be used by some operating systems or applications.

**Fn+UP ARROW** This functions as the PAGE UP key.

**Fn+DOWN ARROW** This functions as the PAGE DOWN key.

**Fn+LEFT ARROW** This functions as the HOME key.

**Fn+RIGHT ARROW** This functions as the END key.

### <span id="page-13-0"></span>**Keypad Overlay**

Although the keyboard does not have a separate numeric keypad, the keypad overlay provides the same function. To turn numeric mode on, press [FN+F11]. The Num Lock LED lights. You can now use the keypad overlay: the keys with blue numbers and symbols (7, 8, 9, 0, U, I, O, P, J, K, L, M, PERIOD, FORWARD SLASH). To turn numeric mode off, press [FN+F11] again.

## **Using the Touch Pad**

![](_page_13_Picture_4.jpeg)

A Touch Pad pointing device comes built into your computer. It is used to control the movement of the pointer to select items on your display panel. The Touch Pad consists of a cursor control, a left and right button, and two scroll buttons.

- The cursor control works the same way a mouse does, and moves the cursor around the display. It only requires light pressure from the tip of your finger.
- The left and right buttons function as mouse buttons. The actual functionality of the buttons may vary depending on the application that is being used.
- The scroll buttons allow you to navigate quickly through pages, without having to use the on-screen cursor to manipulate the up and down scroll bars.

#### **Clicking**

Clicking means pushing and releasing a button.

- To left-click, move the cursor to the item you wish to select, press the left button once, and then immediately release it.
- To right click, move the mouse cursor to the item you wish to select, press the right button once, and then immediately release it.

![](_page_13_Picture_13.jpeg)

You can also click by tapping lightly on the Touch Pad once.

#### **Double-Clicking**

Double-clicking means pushing and releasing the left button twice in rapid succession. This procedure does not function with the right button.

• To double-click, move the cursor to the item you wish to select, press the left button twice, and then immediately release it.

![](_page_14_Picture_4.jpeg)

You can also double-click by tapping lightly on the Touch Pad twice.

#### **Dragging**

Dragging is pressing and holding the left button while moving the cursor.

• To drag, move the cursor to the item you wish to move. Press and hold the left button while moving the item to its new location and then release it.

You can also drag using the Touch Pad alone:

• First, tap the Touch Pad twice over the item you wish to move, making sure to leave your finger on the pad after the second tap. Next, move the object to its new location by moving your finger across the Touch Pad, and then release your finger.

#### **Scrolling**

Using the Scroll buttons allows you to navigate through a document quickly without using the window's scroll bars. This is particularly useful when you are navigating through on-line pages.

## <span id="page-15-0"></span>**Troubleshooting**

Your notebook PC is sturdy and subject to few problems in the field. However, you may encounter simple setup or operating problems that you can solve on the spot, or problems with peripheral devices, that you can solve by replacing the device. The information in this section helps you isolate and resolve some of these straightforward problems and identify failures that require service.

#### **Identifying the Problem**

If you encounter a problem, go through the following procedure before pursuing complex troubleshooting:

- 1. Turn off your notebook.
- Make sure the AC adapter is plugged into your notebook and to an active AC 2. power source.
- Make sure that any devices connected to the external connectors are plugged in 3. properly. You can also disconnect such devices, thus eliminating them as possible causes of failure.
- Turn on your notebook. Make sure it has been off at least 10 seconds before you 4. turn it on.
- 5. Go through the boot sequence.
- 6. If the problem has not been resolved, contact your support representative.

# <span id="page-16-0"></span>Regulatory Information

## **FCC Information**

- 1. This equipment has been tested and found to comply with the limits for a Class B digital device, pursuant to part 15 of the FCC rules. These limits are designed to provide reasonable protection against harmful interference in a residential installation. This equipment generates, uses and can radiate radio frequency energy and, if not installed and used in accordance with the instructions, may cause harmful interference to radio communications. However, there is no guarantee that interference will not occur in a particular installation. If this equipment does cause harmful interference to radio or television reception, which can be determined by turning the equipment off and on, the user is encouraged to try to correct the interference by one or more of the following measures:
	- Reorient or relocate the receiving antenna.
	- Increase the separation between the equipment and receiver.
	- Connect the equipment into an outlet on a circuit different from that to which the receiver is connected.
	- Consult the dealer or an experienced radio/TV technician for help.
- 2. You are cautioned that changes or modifications not expressly approved by the party responsible for compliance could void your authority to operate the equipment.
- 3. This device complies with Part 15 of the FCC Rules. Operation is subject to the following two conditions: (1) this device may not cause harmful interference and (2) this device must accept any interference received, including interference that may cause undesired operation.
- 4. FCC RF Radiation Exposure Statement:
	- This Transmitter must not be co-located or operating in conjunction with any other antenna or transmitter.
	- This equipment complies with FCC RF radiation exposure limits set forth for an uncontrolled environment. This device was tested for typical lap held operations with the device contacted directly to the human body to the back side of the notebook computer. To maintain compliance with FCC RF exposure compliance requirements, avoid direct contact to the transmitting antenna during transmitting.

### <span id="page-17-0"></span>**CE Information**

It is herewith confirmed to comply with the requirements set out in the Council Directive on the Approximation of the Laws of the Member States relating to Electromagnetic Compatibility (2004/108/EC), Low-voltage Directive (2006/95/EC) and the Amendment Directive (93/68/EEC), the procedures given in European Council Directive 1999/5/EC and 2004/108/EC.

The equipment was passed. The test was performed according to the following European standards:

- EN 300 328 V.1.7.1:2006
- EN 301 489-1 V.1.6.1:**2005** / EN 301 489-17 V.1.2.1:**2006**)
- EN 50385:2002
- EN 60950-1:2001
- EN 55022:2006, Class B
- EN 61000-3-2:2000+A2:2005
- EN 61000-3-3:1995+A1:2001+A2:2005
- EN 55024:1998+A1:2001+A2:2003

#### **Regulatory statement (R&TTE)**

- European standards dictate maximum radiated transmit power of 100mW EIRP and frequency range 2.400-2.4835GHz;
- In France, the equipment must be restricted to the 2.4465-2.4835GHz frequency range and must be restricted to indoor use.

Operation of this device is subjected to the following National regulations and may be prohibited to use if certain restriction should be applied.

Channels are used (ch1 $\sim$ ch11) by firmware controlled in U.S.A. and must not have any user controls or software to allow the device to operate on ch12 and ch13.

## **Specifications**

<span id="page-18-0"></span>![](_page_18_Picture_283.jpeg)

#### Specifications

![](_page_19_Picture_246.jpeg)